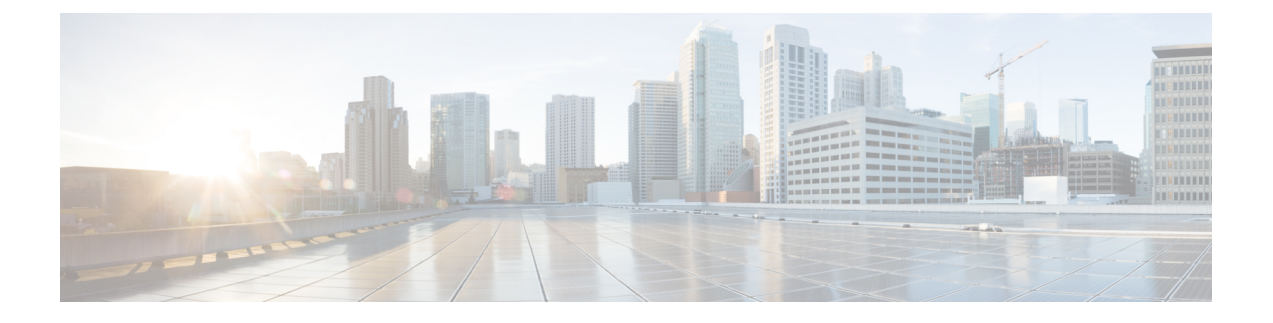

# **ACI** ファブリックへのスイッチの接続

- ACI ファブリック トポロジ (1 ページ)
- 他のデバイスに接続するための準備 (2 ページ)
- APIC へのリーフ スイッチの接続 (3 ページ)
- スパイン スイッチへのリーフ スイッチの接続 (5 ページ)
- ギガビット イーサネット モジュール (GEM) の取り付け (7ページ)
- 第 1 世代スイッチから第 2 世代スイッチへのノードの移行 (7 ページ)
- オプションのコンソール インターフェイスのセットアップ (10 ページ)
- オプションの管理接続の設定 (10 ページ)
- トランシーバおよび光ケーブルのメンテナンス (11 ページ)

# **ACI** ファブリック トポロジ

ACI ファブリック トポロジには、次の主要なコンポーネントが含まれます。

- Application Centric Infrastructure Controller(APIC)アプライアンス(APIC のクラスタ)
- リーフ スイッチ(スイッチの互換性については[、データ](https://www.cisco.com/c/en/us/products/switches/nexus-9000-series-switches/datasheet-listing.html) シートを参照してください)。
- スパインスイッチ(スイッチの互換性については、次[のデータシートを](https://www.cisco.com/c/en/us/products/switches/nexus-9000-series-switches/datasheet-listing.html)参照してください。)

詳細については、『Cisco APIC [Installation,](https://www.cisco.com/c/en/us/td/docs/switches/datacenter/aci/apic/sw/all/apic-installation-upgrade-downgrade/Cisco-APIC-Installation-Upgrade-Downgrade-Guide.html) Upgrade, and Downgrade Guide』を参照してください。

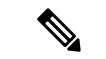

エンドポイント間の最適ではない転送を防ぐには、ファブリック内の各リーフ スイッチを、同じ ファブリック内の各スパイン スイッチに接続します。 (注)

次の図に示すように、各 APIC は1個または2個のリーフ スイッチに接続され、各リーフ スイッ チは同じファブリック内の各スパイン スイッチに接続される必要があります。

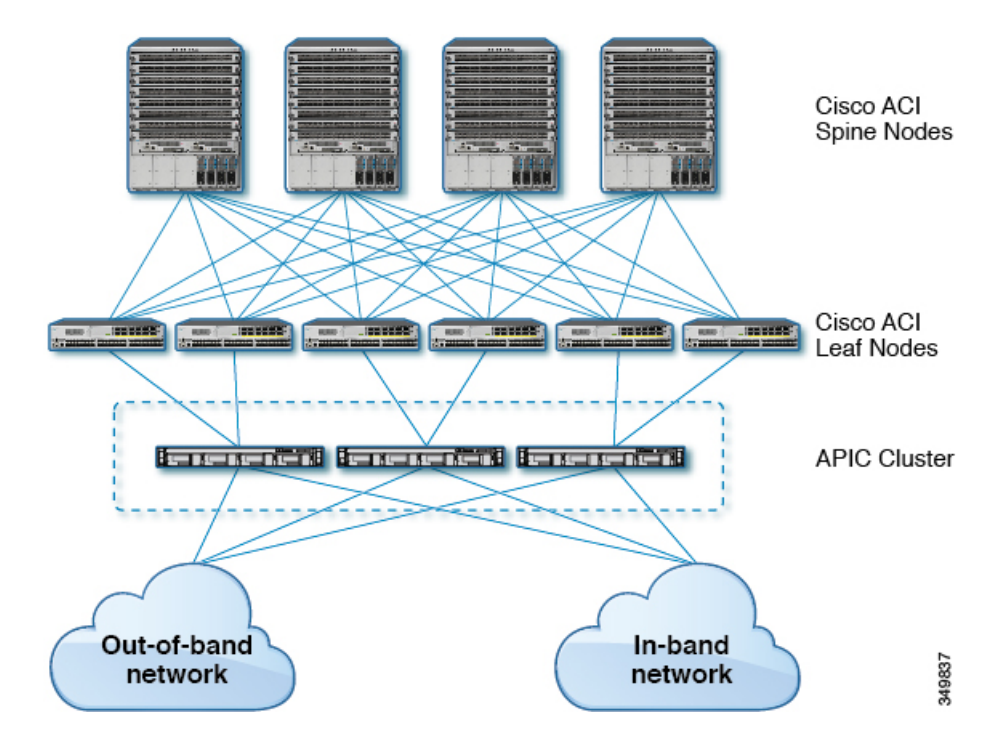

図 **<sup>1</sup> : APIC** クラスタ、リーフ ノード、スパイン ノード間の接続

## 他のデバイスに接続するための準備

ファブリック デバイスの接続の準備として、インターフェイスのタイプごとに次の事項を考慮 し、接続前に必要な機器をすべて揃えてください。

- 各インターフェイス タイプに必要なケーブルのタイプ
- 各信号タイプの距離制限
- 必要な他のインターフェイス機器

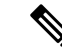

電源コードおよびデータ ケーブルをオーバーヘッド ケーブル トレイまたはサブフロア ケーブル トレイに配線する場合には、電源コードおよび他の潜在的なノイズ発生源を、シスコ機器で終端 するネットワーク配線からできるかぎり遠ざけておくことを強く推奨します。長いパラレル ケー ブルを3.3フィート(1メートル)以上離して設置できない場合は、ケーブルをアース付きの金属 製コンジットに通して、潜在的なノイズ発生源をシールドしてください。 (注)

光トランシーバは、ケーブルに取り付けられていない状態で届く場合があります。これらのトラ ンシーバとケーブルが損傷しないように、トランシーバをポートに設置するときはケーブルから 外したままにし、その後で光ケーブルをトランシーバに挿入することをお勧めします。トランシー バをポートから取り外す場合は、トランシーバを取り外す前にケーブルを取り外します。 トランシーバと光ケーブルの有効性と寿命を最大化するには、次の手順を実行します。

- トランシーバを扱うときは、常にアースに接続されている静電気防止用リスト ストラップを 着用してください。スイッチは通常、トランシーバを取り付けるときにアースされ、リスト ストラップを接続できる静電気防止用ポートを備えています。静電気防止用ポートが見つか らない場合は、リスト ストラップをアース(シャーシのアース接続など)に接続します。
- トランシーバの取り外しや取り付けは、必要以上に行わないでください。取り付けおよび取 り外しを頻繁に行うと、耐用年数が短くなります。
- 高精度の信号を維持し、コネクタの損傷を防ぐために、トランシーバと光ファイバ ケーブル は常に埃のない清潔な状態に保ってください。減衰(光損失)は汚れによって増加するので、 減衰量は 0.35 dB 未満に保つ必要があります。
	- 埃によって光ファイバ ケーブルの先端が傷つかないように、取り付け前にこれらの部品 を清掃してください。
	- コネクタを定期的に清掃してください。必要な清掃の頻度は、設置環境によって異なり ます。また、埃が付着したり、誤って手を触れた場合には、コネクタを清掃してくださ い。ウェットクリーニングやドライクリーニングが効果的です。設置場所の光ファイバ 接続清掃手順に従ってください。
	- コネクタの端に触れないように注意してください。端に触れると指紋が残り、その他の 汚染の原因となることがあります。
- 埃が付着していないこと、および損傷していないことを定期的に確認してください。損傷し ている可能性がある場合には、清掃後に顕微鏡を使用してファイバの先端を調べ、損傷して いるかどうかを確認してください。

### **APIC** へのリーフ スイッチの接続

1台または2台(冗長性確保のために推奨)のCisco Nexus 9300プラットフォームACIモードリー フ スイッチを、ACI ファブリックの各 Application Policy Infrastructure Controller (APIC) にダウンリ ンクする必要があります。APICに取り付けられている仮想インターフェイスカード(VIC)のタ イプにより、リーフ スイッチを APIC に接続するために使用できるインターフェイス ケーブルの タイプが決まります。

- **VIC 1225T** モジュールは、銅コネクタ、銅ケーブル、および銅ダウンリンク ポートを備えた スイッチ (例: Cisco Nexus 93108TC-FX) をサポートしています。
- **VIC1255**モジュールは、光トランシーバ、光ケーブル、および光ダウンリンクポートを備え たスイッチ(例: Cisco Nexus 93600CD-GX スイッチ)をサポートしています。
- **VIC1455**モジュールは、光トランシーバ、光ケーブル、および光ダウンリンクポートを備え たスイッチ(例: Cisco Nexus 93600CD-GX スイッチ)をサポートしています。

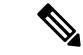

(注) ブレークアウト ポートは Cisco APIC 接続には使用できません。

#### 始める前に

ファブリック内の APIC およびリーフ スイッチは、ラックに完全に取り付け、接地する必要があ ります。

- **Step 1 インターフェイス ケーブルを APIC に取り付けられた仮想インターフェイス カード (VIC)の2~4個の** ポートのいずれかに接続します。ケーブルがそのトランシーバにまだ取り付けられていない場合は、トラン シーバを VIC ポートに挿入し、その後で光インターフェイス ケーブルをトランシーバに接続します。
	- **VIC 1225T** 10GBASE-T 銅線モジュールの場合は、RJ-45 コネクタ付きの 10GBASE-T ケーブルを使用し ます。
	- **VIC1225**光モジュールの場合は、次のトランシーバおよびケーブルのセットのいずれかを使用します。
		- •最大6.1マイル(10km)のリンク長をサポートするCisco 10GBASE-LRトランシーバ(SFP-10G-LR)
		- 次のリンク長をサポートする Cisco 10GBASE-SR トランシーバ(SFP-10G-SR)
			- 最大 984 フィート(300 m)に対し 2000 MHz MMF(OM3)を使用
			- •最大 1312 フィート(400 m)に対し 4700 MHz MMF(OM4)を使用
		- Cisco SFP+ アクティブ光ケーブル(SFP-10G-AOC*x*M(*x* は 1、3、5、7 メートル単位の長さ))
		- Cisco SFP+ Twinax Cables (SFP-H10GB-CU*x*M [ *x* は 7 メートル単位の長さ])
	- **VIC 1455** 光モジュール、SFP28 モジュール、10-Gigabit のみの場合は、次のトランシーバおよびケーブ ルのセットのいずれかを使用します。
		- •最大6.1マイル(10km)のリンク長をサポートするCisco 10GBASE-LRトランシーバ(SFP-10G-LR)
		- 次のリンク長をサポートする Cisco 10GBASE-SR トランシーバ(SFP-10G-SR)
			- 最大 984 フィート(300 m)に対し 2000 MHz MMF(OM3)を使用
			- •最大 1312 フィート(400 m)に対し 4700 MHz MMF(OM4)を使用
		- Cisco SFP+ アクティブ光ケーブル(SFP-10G-AOC*x*M(*x* は 1、2、3、5、7、または 10 のメートル 単位の長さ))
		- Cisco SFP+ Twinax Cables (SFP-H10GB-CU*x*M [where *x*=1, 2, 3, 5, 7, or 10 for lengths in meters])
		- VIC 1455 には、4 個のポート、ポート 1、ポート 2、ポート 3、およびポート 4 が左から右に あります。 (注)
			- すべてのポートの速度は、10 ギガビットまたは 25 ギガビットのいずれかにする必要があります。
			- ポート 1 とポート 2 は、APIC 上の eth2 に対応する 1 個のペアであり、ポート 3 とポート 4 は、 APIC 上の eth2 に対応する別のペアです。各ペアに対して許可される接続は 1 つだけです。たとえ ば、1 本のケーブルをポート 1 またはポート 2 に接続し、別のケーブルをポート 3 またはポート 4 に接続することができます (ペアで **2** 本のケーブルを接続しないでください)。

このスイッチでサポートされるトランシーバ、アダプタ、およびケーブルを確認するには、『[Cisco](http://www.cisco.com/c/en/us/support/interfaces-modules/transceiver-modules/products-device-support-tables-list.html) ト [ランシーバ](http://www.cisco.com/c/en/us/support/interfaces-modules/transceiver-modules/products-device-support-tables-list.html) モジュール互換性情報』を参照してください。

トランシーバの仕様と取り付けに関する情報を確認するには、『Cisco [Transceiver](http://www.cisco.com/c/en/us/support/interfaces-modules/transceiver-modules/products-installation-guides-list.html) Modules Installation [Guides](http://www.cisco.com/c/en/us/support/interfaces-modules/transceiver-modules/products-installation-guides-list.html)』を参照してください。

- **Step 2** インターフェイス ケーブルの反対側をリーフ スイッチのダウンリンク ポートに接続します。
	- Cisco 10GBASE-LR または -SR トランシーバおよびケーブルの場合は、ケーブルをトランシーバに接続 する前に、トランシーバをリーフ スイッチのダウンリンク光ポートに挿入します。
	- CiscoSFP+アクティブ光ケーブルの場合は、ケーブル上のトランシーバをリーフスイッチのダウンリン ク光ポートに挿入します。
	- 10GBASE-T銅ケーブルの場合は、ケーブル上のRJ-45コネクタをリーフスイッチのダウンリンクBASE-T ポートに挿入します。
	- このスイッチでサポートされるトランシーバ、アダプタ、およびケーブルを確認するには、『[Cisco](http://www.cisco.com/c/en/us/support/interfaces-modules/transceiver-modules/products-device-support-tables-list.html) [トランシーバ](http://www.cisco.com/c/en/us/support/interfaces-modules/transceiver-modules/products-device-support-tables-list.html) モジュール互換性情報』を参照してください。 (注)

# スパイン スイッチへのリーフ スイッチの接続

エンドポイント間で最適な転送を行うには、同じACIファブリック内で各リーフスイッチを各ス パイン スイッチに接続する必要があります。

このスイッチでサポートされるトランシーバ、アダプタ、およびケーブルを確認するには、『[Cisco](http://www.cisco.com/c/en/us/support/interfaces-modules/transceiver-modules/products-device-support-tables-list.html) [トランシーバ](http://www.cisco.com/c/en/us/support/interfaces-modules/transceiver-modules/products-device-support-tables-list.html) モジュール互換性情報』を参照してください。

トランシーバの仕様と取り付けに関する情報を確認するには、『Cisco Transceiver Modules Installation [Guides](http://www.cisco.com/c/en/us/support/interfaces-modules/transceiver-modules/products-installation-guides-list.html)』を参照してください。

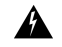

ステートメント **1055**:クラス I およびクラス 1M レーザーまたはその一方 警告

目に見えないレーザー放射があります。望遠鏡を使用しているユーザに光を当てないでください。 これは、クラス 1/1M のレーザー製品に適用されます。

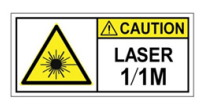

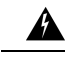

ステートメント **1056**:未終端の光ファイバ ケーブル 警告

> 未終端の光ファイバの末端またはコネクタから、目に見えないレーザー光が放射されている可能 性があります。光学機器で直接見ないでください。ある種の光学機器(ルーペ、拡大鏡、顕微鏡 など)を使用し、100 mm 以内の距離でレーザー出力を見ると、目を傷めるおそれがあります。

### 始める前に

- ファブリック(例:N9k-C9364C、N9K-C9332C、N9K-C9316D-GX、およびN9K-C9332D-GX2B) 内のリーフおよびスパイン スイッチは、ラックに完全に取り付け、アースする必要がありま す。
- ファブリック内にモジュラスイッチが存在する場合は、それらのACIモードのラインカード がすでにインストール済みであることが必要です。ラインカードには、次のタイプがありま す。
	- 32 ポート 100 ギガビット(例: N9K-X9732C-EX)
	- 36 ポート 100 ギガビット (例: N9K-X9736C-FX)
	- 16 ポート 400 ギガビット (例: N9K-X9716D-GX)

ACI モードで実行している場合には、同じシャーシ内に NX-OS ライン カードを含めることはで きません。 (注)

- リーフスイッチからスパインスイッチへの複数のアップリンクがサポートされています。すべて のデバイスがリソースに平等にアクセスできるように、対称的なトポロジが推奨されます。 (注)
- **Step 1** リムーバブル ケーブル付きのトランシーバの場合は、トランシーバがインターフェイス ケーブルから切り 離されていることを確認します。
- **Step 2** 適切なトランシーバをリーフ スイッチのアクティブなアップリンク ポートに差し込みます。
- **Step 3** 同じタイプのトランシーバをライン カードのスパイン スイッチ ポートに挿入します。
- **Step 4** リムーバブル ケーブル付きのトランシーバの場合は、これらのトランシーバそれぞれの開放端にインター フェイス ケーブルを挿入します。
- **Step 5** ACI ファブリックの各スパイン スイッチに対して、ステップ 1 ~ 4 を繰り返し行います。 リーフ スイッチが ACI ファブリックの各スパイン スイッチに接続されます。
- **Step 6** ACI ファブリックの各リーフ スイッチに対して、ステップ 1 ~ 5 を繰り返し行います。 ACI ファブリックの各リーフ スイッチがネットワークの各スパイン スイッチに接続されます。

ファブリックは自動的に等コスト マルチパス(ECMP)を実装し、すべてのリンクを有効化しま す。リンクを設定する必要はありません。

# ギガビット イーサネット モジュール **(GEM)** の取り付け

- **Step 1** setup-clean-config コマンドを使用して、現在の設定をクリアします。
- **Step 2** 電源を切断してスイッチの電源をオフにします。
- **Step 3** 現在の GEM カードを新しい GEM カードに交換します。
- **Step 4** スイッチの電源を入れます。

# 第 **1** 世代スイッチから第 **2** 世代スイッチへのノードの移 行

仮想ポート チャネル(vPC)を構成している/していない場合がある第 1 世代 Cisco Nexus 9000 シ リーズ スイッチ。同じケーブルを使用している第 2 世代 Cisco Nexus 9000 シリーズ スイッチに移 行しています。

第 1 世代 Cisco Nexus 9000 シリーズ スイッチには、製品 ID に -EX、-FX、または -GX を含まない それらのスイッチを含みます。

第 2 世代 Cisco Nexus 9000 シリーズのスイッチには、製品 ID に -EX、-FX、-GX、またはそれ以降 のサフィックスが付いているスイッチが含まれます。

第1世代のスイッチを第2世代のスイッチに移行するには、次の手順を実行する必要があります。

このスイッチでサポートされるトランシーバ、アダプタ、およびケーブルを確認するには、『[Cisco](http://www.cisco.com/c/en/us/support/interfaces-modules/transceiver-modules/products-device-support-tables-list.html) [トランシーバ](http://www.cisco.com/c/en/us/support/interfaces-modules/transceiver-modules/products-device-support-tables-list.html) モジュール互換性情報』を参照してください。

トランシーバの仕様と取り付けに関する情報を確認するには、『Cisco Transceiver Modules Installation [Guides](http://www.cisco.com/c/en/us/support/interfaces-modules/transceiver-modules/products-installation-guides-list.html)』を参照してください。

### 始める前に

- 移行中の第 1 世代のスイッチに接続している Cisco Application Policy Infrastructure Controller (APIC)をファブリックのその他のスイッチに移動し、Cisco APIC クラスタが「完全に適 合」になるまで待ちます。
- 次の移行パスがサポートされます。
- **1.** 第 1 世代 Cisco Application Centric Infrastructure(ACI)のスイッチから、同じソフトウェア リリースを実行している第 2 世代 Cisco ACI スイッチへの移行。

**2.** 異なるソフトウェア リリースを実行している第 1 世代の Cisco ACI スイッチから第 2 世代 の Cisco ACI スイッチへの移行。

新しいスイッチに必要な新しいリリースで既存のスイッチがサポートされていない場合 は、2番目の移行パスが必要です。例えば、Cisco ACI スイッチ 15.0(1)移行のリリース からサポートされていないCisco Nexus 9300(製品IDにサフィックス-E付きまたはなし) 第1世代 Cisco ACI スイッチから、15.0 (1) 移行のみでサポートされている新しいスイッ チのいずれかに移行する場合。

第 1 世代のスイッチが vPC を構成している場合は、2 番目の移行パスに進む前に、次の必 須の前提条件の手順を完了します。

- **1.** トラフィック損失の可能性があるため、メンテナンスウィンドウ中にvPC移行を実行 することをお勧めします。
- **2.** この手順を実行する前に、自動ファームウェア更新ポリシーを無効にする必要があり ます。
- **3.** クラスタが古いリリースを実行している場合は、Cisco APIC クラスタを 4.2(7v)リ リースにアップグレードします。また、第 1 世代のスイッチを 14.2(7v)リリースに アップグレードします。ファブリックが統合されるまで待ちます。
- **4.** Cisco APICクラスタを 5.2(7f)リリースにアップグレードし、クラスタが「完全に適 合」するのを待ちます。
- **5.** 新しい第 2 世代スイッチがプリロードされ、Cisco APIC と同等のリリース、つまり 15.2(7f) リリースが実行されていることを確認します。ソース バージョンとターゲッ ト バージョンのソフトウェア リリース 4.2(7v)/14.2(7v) および 5.2(7f)/15.2(7f) 以外のソ フトウェア リリースは、この移行手順でサポートされていません。

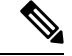

(注)

- 第 2 世代スイッチのポート数とポート タイプは、交換する第 1 世代スイッチと一致している 必要があります。番号が一致しない場合は、新しいポートまたはポート タイプに対応するよ うに構成を変更する必要があります。これは、同じソフトウェア バージョンを維持しながら ハードウェアを移行する場合にも当てはまります。
	- 第 1 世代の非 vPC リーフ スイッチまたは第 1 世代スパイン スイッチを第 2 世代スイッチに 移行するには、以下の手順の Step 1 (9 ページ) ~ Step 6 (9 ページ) 従ってください。 vPC 関連の情報は、この移行には適用されません。

第 1 世代の非 vPC リーフ スイッチまたは第 1 世代スパイン スイッチを第 2 世代スイッチに 移行する必要がある場合、送信元およびターゲット ソフトウェア リリース 4.2(7v)/14.2 (7v) および 5.2 (7f) /15.2 (7f) は必要ありません。ファブリックが、第 2 世代のスイッチ PID をサポートする必要なソフトウェア リリースを実行していることを確認します。Cisco ACI

**Step 1** Cisco APIC GUI から、動作中のセカンダリ vPC スイッチ ノードに対してコントローラからの削除操作を 実行します。

> Cisco APIC クリーンにより、スイッチが再起動します。操作が完了するまで約 10 分待ちます。このアク ションでは、すべてのトラフィックでデータトラフィックにその他の第一世代スイッチを使用するように 促します。

- コントローラからの削除操作を実行すると、動作可能なセカンダリvPCのトラフィックが数秒 間失われます。 (注)
- Step 2 取り外した第2世代のスイッチからケーブルを接続解除します。
- **Step 3** スイッチ固有の『ハードウェア取り付けガイド』にある「スイッチシャーシの取り付け」セクションに記 載されている手順の順序を逆にして、第一世代のスイッチを取り外します。
- **Step 4** スイッチ固有の『ハードウェア取り付けガイド』の「スイッチシャーシの取り付け」セクションに記載さ れている手順に従って、第 2 世代スイッチを取り付けます。
- Step 5 第1世代から取り外したゆるんだケーブルを、第2世代スイッチの同じポートに接続します。
- **Step 6** で新しい第 2 世代スイッチを登録します。Cisco APIC

新しいノードを同じノード名およびノード ID に登録します。このスイッチはファブリックの一部になり ます。Cisco APIC では新しいスイッチにポリシーをプッシュし、スイッチ世代の不一致があるため vPC レッグがダウンしたままになります。この時点で、vPC プライマリは引き続きデータトラフィックを送信 します。

- **Step 7** Step 8 (9 ページ) に進む前に、新しいスイッチが構成をダウンロードするまで 10 ~ 15 分待ちます。
- **Step 8** Cisco APIC GUI から、vPC プライマリのコントローラからの削除操作を実行します。Cisco APIC クリーン により、スイッチが再起動します。

操作が完了するまで約 10 分待ちます。Cisco APIC によりダウン状態になっていた第 2 世代スイッチの vPC レッグが起動します。このアクションにより、すべてのトラフィックが新しい第 2 世代スイッチに移動す るように求められます。新しい第 2 世代スイッチの vPC ポートが起動するまでに数分かかる場合があり、 その間にトラフィックがドロップします。トラフィックドロップの期間は、ファブリック内のスケールと フローによって異なります。

- **Step 9** 第1世代スイッチからケーブルを接続解除します。
- **Step 10** Step 3 (9 ページ) で行ったように、第 1 世代のスイッチを取り外します。

**Step 11** で行ったように、第 2 世代スイッチを取り付けます。Step 4 (9 ページ)

- **Step 12** Step 5 (9ページ) で行ったように、緩んだケーブルを接続します。
- **Step 13** で新しい第 2 世代スイッチを登録します。Cisco APIC

新しいノードを同じノード名およびノード ID に登録します。このスイッチはファブリックの一部になり ます。Cisco APIC ではポリシーを新しいスイッチにプッシュし、vPC レッグが起動し、トラフィックの通 過を開始します。

# オプションのコンソールインターフェイスのセットアッ プ

スイッチの初期設定を実行するために、オプションでコンソール インターフェイスをセットアッ プできます。その場合には、アクセサリキットで提供されるインターフェイスケーブルを使用し て、スイッチをコンソールデバイスに接続してください。スイッチ上のコンソールポートをモデ ムに接続できます。モデムに接続していない場合には、スイッチの電源投入前かスイッチのブー ト プロセスの完了後のいずれかに接続してください。

#### 始める前に

コンソールデバイスは、VT100ターミナルエミュレーションおよび非同期伝送をサポートする必 要があります。

- **Step 1** 次のデフォルトのポート特性に一致するように、ターミナル エミュレータ プログラムを設定します。
	- 9600 ボー
	- 8 データ ビット
	- 1 ストップ ビット
	- パリティなし
- **Step 2** アクセサリ キットのインターフェイス ケーブルの RJ-45 コネクタをスイッチの RS-232 ポートに挿入し、 ケーブルのもう一方の端の DB-9 コネクタをコンソール デバイスのシリアル ポートに挿入します。

### 次のタスク

以上で、スイッチの初期設定を実行できるようになりました(『*Cisco ACI Getting Started Guide*』 を参照)。

### オプションの管理接続の設定

モニタリングおよびトラブルシューティングの目的で、アウトオブバンド管理接続をセットアッ プできます(オプション)。その場合には、スイッチに応じてスイッチの RJ-45 管理ポートまた は SFP 管理ポートを、外部ハブ、スイッチ、またはルータに接続してください。

### 始める前に

IP アドレスの競合を防ぐため、管理接続を作成する前にスイッチの初期設定を完了し、IP アドレ スを確立しておく必要があります。

**Step 1** インターフェイス ケーブルをスイッチの管理ポートに接続します。

**Step 2** ケーブルのもう一方の端部を外部ハブ、スイッチ、またはルータに接続してください。

# トランシーバおよび光ケーブルのメンテナンス

高精度の信号を維持し、コネクタの損傷を防ぐためには、トランシーバおよび光ファイバ ケーブ ルを常に埃のない清潔な状態に保つ必要があります。汚れによって減衰(光損失)は増加します。 減衰量は 0.35 dB 未満でなければなりません。

メンテナンスの際には、次の注意事項に従ってください。

- トランシーバは静電気に敏感です。静電破壊を防止するために、アースしたシャーシに接続 している静電気防止用リスト ストラップを着用してください。
- トランシーバの取り外しおよび取り付けは、必要以上に行わないでください。取り付けおよ び取り外しを頻繁に行うと、耐用年数が短くなります。
- 未使用の光接続端子には、必ずカバーを取り付けてください。埃によって光ファイバ ケーブ ルの先端が傷つかないように、使用前に清掃してください。
- コネクタの端に触れないように注意してください。端に触れると指紋が残り、その他の汚染 の原因となることがあります。
- コネクタを定期的に清掃してください。必要な清掃の頻度は、設置環境によって異なります。 また、埃が付着したり、誤って手を触れた場合には、コネクタを清掃してください。ウェッ トクリーニングとドライクリーニングの両方が効果的です。設置場所の光ファイバ接続清掃 手順に従ってください。
- 埃が付着していないこと、および損傷していないことを定期的に確認してください。損傷し ている可能性がある場合には、清掃後に顕微鏡を使用してファイバの先端を調べ、損傷して いるかどうかを確認してください。

I

翻訳について

このドキュメントは、米国シスコ発行ドキュメントの参考和訳です。リンク情報につきましては 、日本語版掲載時点で、英語版にアップデートがあり、リンク先のページが移動/変更されている 場合がありますことをご了承ください。あくまでも参考和訳となりますので、正式な内容につい ては米国サイトのドキュメントを参照ください。